# **Ръководство на потребителя за Dell Vostro 3500**

# **I. Употреба:**

1. Свържете захранващия кабел и включете компютъра от бутона.

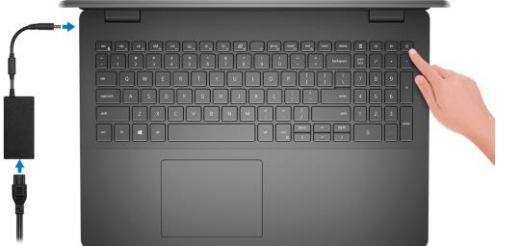

**Бележка**: С цел запазване на батерията, лаптопът може да влезе в режим на пестене на енергия.

2. Завършете конфигурирането на Windows:

Следвайте инструкциите на екрана, за да завършите инсталацията.

- − Dell препоръчва да се свържете към мрежа за Windows ъпдейти. **Забележка:** Ако се свързвате към защитена безжична мрежа, въведете паролата за мрежата при запитване
- − Влезте във вашия Microsoft акаунт или си създайте нов акаунт. Ако не сте свързани към Интернет, създайте си офлайн акаунт.
- − Въведете данни за контакт в екрана **Support and Protection**.

3. Намерете Dell apps в Windows Start меню – Recommended. **Dell apps:**

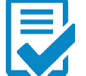

**Dell Product Registration:** Регистрирайте вашия компютър 1. при Dell.

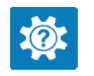

**Dell Help & Support:** Помощ при въпроси и поддръжка на вашия компютър.

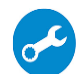

**SupportAssist:** Проверява състоянието на хардуера и софтуера на вашия компютър.

**Бележка:** Може да подновите или да ъпгрейднете гаранцията си като натиснете датата на изтичане на гаранцията в Support Assist.

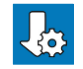

**Dell Update:** Ъпдейт на драйвери и критични корекции (когато има налични).

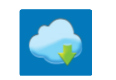

**Dell Digital Delivery:** Сваляне на софтуерни приложения, които са закупени, но не са инсталирани на компютъра.

4. Създайте медия за възстановяване за Windows.

Това е препоръчително за установяване и оправяне на проблеми, които могат да възникнат в Windows. За целта ви трябва празна USB флаш памет с минимален капацитет 16GB.

#### **Бележки**:

- Този процес може да отнеме около 1 час.
- Описаните долу стъпки може да са различни в зависимост от инсталираната версия на Windows. За повече информация моля вижте <https://support.microsoft.com/en-us>
- Свържете USB флаш паметта към компютъра.
- **В Windows search напишете Recovery.**
- Кликнете върху **Create a recovery drive** в резултатите. Появява се прозорецът **User Account Control**.
- Кликнете върху **Yes**, за да продължите. Появява се прозорецът **Recovery Drive**.
- Изберете **Back up system files to the recovery drive** и кликнете върху **Next** .
- Изберете **USB flash drive** и кликнете върху **Next.** Ще видите съобщение, че цялата информация на USB-то ще бъде изтрита.
- Кликнете върху **Create**.
- Кликнете върху **Finish**.

2. За повече информация относно преинсталирането на Windows чрез USB флаш памет за възстановяване вижте раздела **Troubleshooting** ("Отстраняване на неизправности") в **Service Manual** ("Ръководството за обслужване на вашия продукт") на [www.dell.com/support/manuals](http://www.dell.com/support/manuals)

#### **II. Хардуерни компоненти:**

#### **Изглед отпред:**

- 1. Камера
- 2. Светлинен индикатор за състоянието на камерата
- 3. Микрофони
- 4. LCD панел

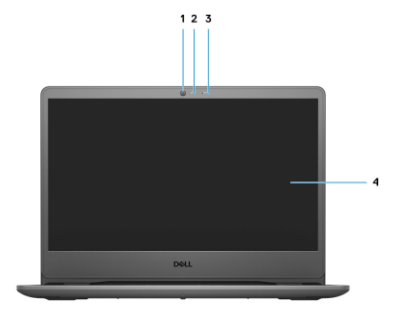

#### **Изглед отляво:**

- 1. DC-in порт
- 2. LED индикатор за захранване
- 3. USB 3.2 Gen 1 Type-C порт (опция)
- 4. HDMI 1.4 порт
- 5. Мрежов порт
- 6. USB 3.2 Gen 1 Type-A портове (2 броя)
- 7. Универсален аудио порт

# **Изглед отдясно:**

**Изглед отгоре:**

2. Клавиатура 3. Тъчпад

- 1. Слот за разчитане на SD 3.0 карти
- 2. USB 2.0 Type-A порт
- 3. Слот за кабел против кражба (форма тип "wedge")

"пръстов отпечатък"

# 1. Бутон за включване с опция

 $\overline{2}$ 

3

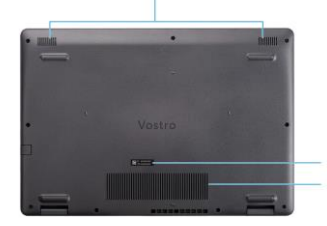

**Изглед отдолу:** 1. Високоговорители 2. Етикет със сервизна информация 3. Въздушни отвори

**Contract Contract Contract Contract Contract Contract Contract Contract Contract Contract Contract Contract Contract Contract Contract Contract Contract Contract Contract Contract Contract Contract Contract Contract Contr** 

 $\overline{a}$ 5 6  $\overline{7}$ 

 $12<sub>3</sub>$ 

**III. Използване на клавиши и клавишни комбинации:**

#### **Бележки:**

- Когато използвате комбинация от клавиши, натиснете и задръжте първия клавиш, след което натиснете втория клавиш.
- Символите на клавиатурата може да се различават спрямо езиковата конфигурация, която сте закупили. Клавишите за бърз достъп **не** се променят спрямо езиковата конфигурация, която сте закупили.

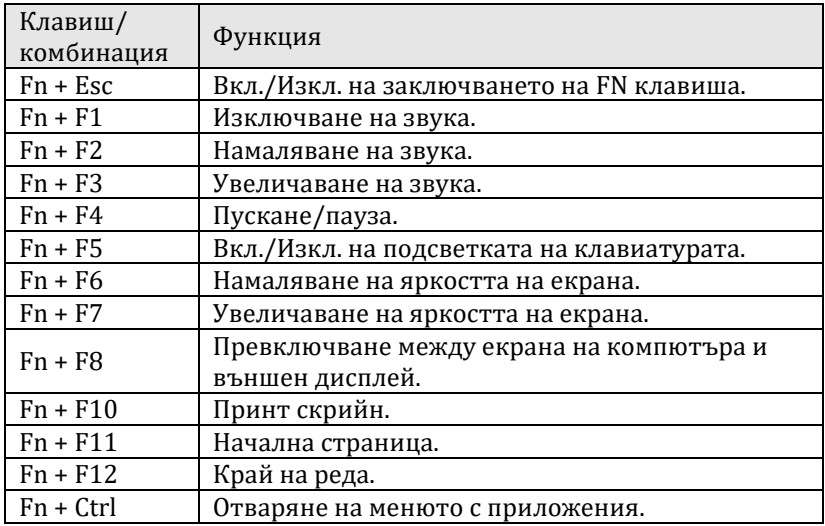

# **IV. Регулаторна политика за съответствие:**

Dell Inc. (Dell) се ангажира да спазва законите и наредбите във всяка страна, в която доставя своите продукти. Продуктите на Dell са проектирани и тествани, за да отговарят на съответните световни стандарти за безопасност на продуктите, електромагнитна съвместимост, ергономичност и други задължителни нормативни изисквания, когато се използват по предназначение.

Инструкции за безопасна работа с продукта, както и подробна регулаторна информация за продукта и съответствието му с европейски директиви и стандарти, може да бъде намерена на български език на следния линк:

<https://www.dell.com/learn/us/en/uscorp1/regulatory-compliance>

Допълнителна информация за продукта и декларация за съответствие може да бъде намерена на: [www.polycomp.bg.](https://polycomp.bg/poly/0006300131700/brand?a=%D0%9A%D0%BE%D0%BC%D0%BF%D1%8E%D1%82%D1%80%D0%B8%20%D0%9B%D0%B0%D0%BF%D1%82%D0%BE%D0%BF%D0%B8.html#&id=97;0;DELL&vc=1&cb=103&wb=1&sk=00000000)